## **Where Do I Find Everything I Need for Process Measurement and Control? OMEGA…Of Course! Shop online at omega.com**

## **TEMPERATURE**

- Thermocouple, RTD & Thermistor Probes, Connectors, Panels & Assemblies
- Wire: Thermocouple, RTD & Thermistor
- **Z** Calibrators & Ice Point References
- Recorders, Controllers & Process Monitors
- Infrared Pyrometers

## **PRESSURE, STRAIN AND FORCE**

- Transducers & Strain Gages
- Load Cells & Pressure Gages
- **Z** Displacement Transducers
- **EX** Instrumentation & Accessories

## **FLOW/LEVEL**

- Rotameters, Gas Mass Flowmeters & Flow Computers
- **E** Air Velocity Indicators
- **Z** Turbine/Paddlewheel Systems
- Totalizers & Batch Controllers

## **pH/CONDUCTIVITY**

- pH Electrodes, Testers & Accessories
- **E** Benchtop/Laboratory Meters
- Controllers, Calibrators, Simulators & Pumps
- Industrial pH & Conductivity Equipment

## **DATA ACQUISITION**

- **2** Data Acquisition & Engineering Software
- **Z** Communications-Based Acquisition Systems
- Plug-in Cards for Apple, IBM & Compatibles
- **E** Datalogging Systems
- Recorders, Printers & Plotters

## **HEATERS**

- **E** Heating Cable
- **Z** Cartridge & Strip Heaters
- **EX** Immersion & Band Heaters
- **E** Flexible Heaters
- **E** Laboratory Heaters

## **ENVIRONMENTAL MONITORING AND CONTROL**

- **E** Metering & Control Instrumentation
- **E** Refractometers
- **E** Pumps & Tubing
- Air, Soil & Water Monitors
- **2** Industrial Water & Wastewater Treatment
- pH, Conductivity & Dissolved Oxygen Instruments MQS4528/0707

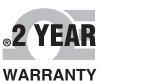

**CE OMEGA** 

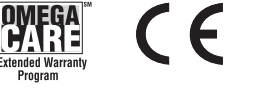

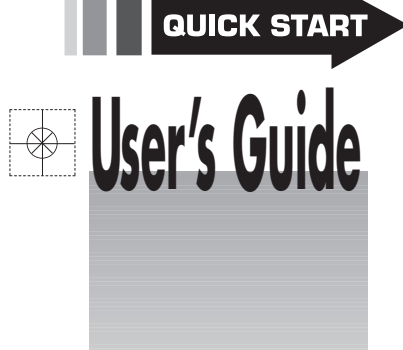

# **Shop online at**

omega.com **CEOMEGA**<sup>®</sup>

**omega.com e-mail: info@omega.com For latest product manuals: omegamanual.info**

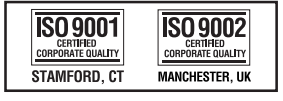

## **TC-08 8 Channel Thermocouple USB Data Acquisition Module Quick Start Guide**

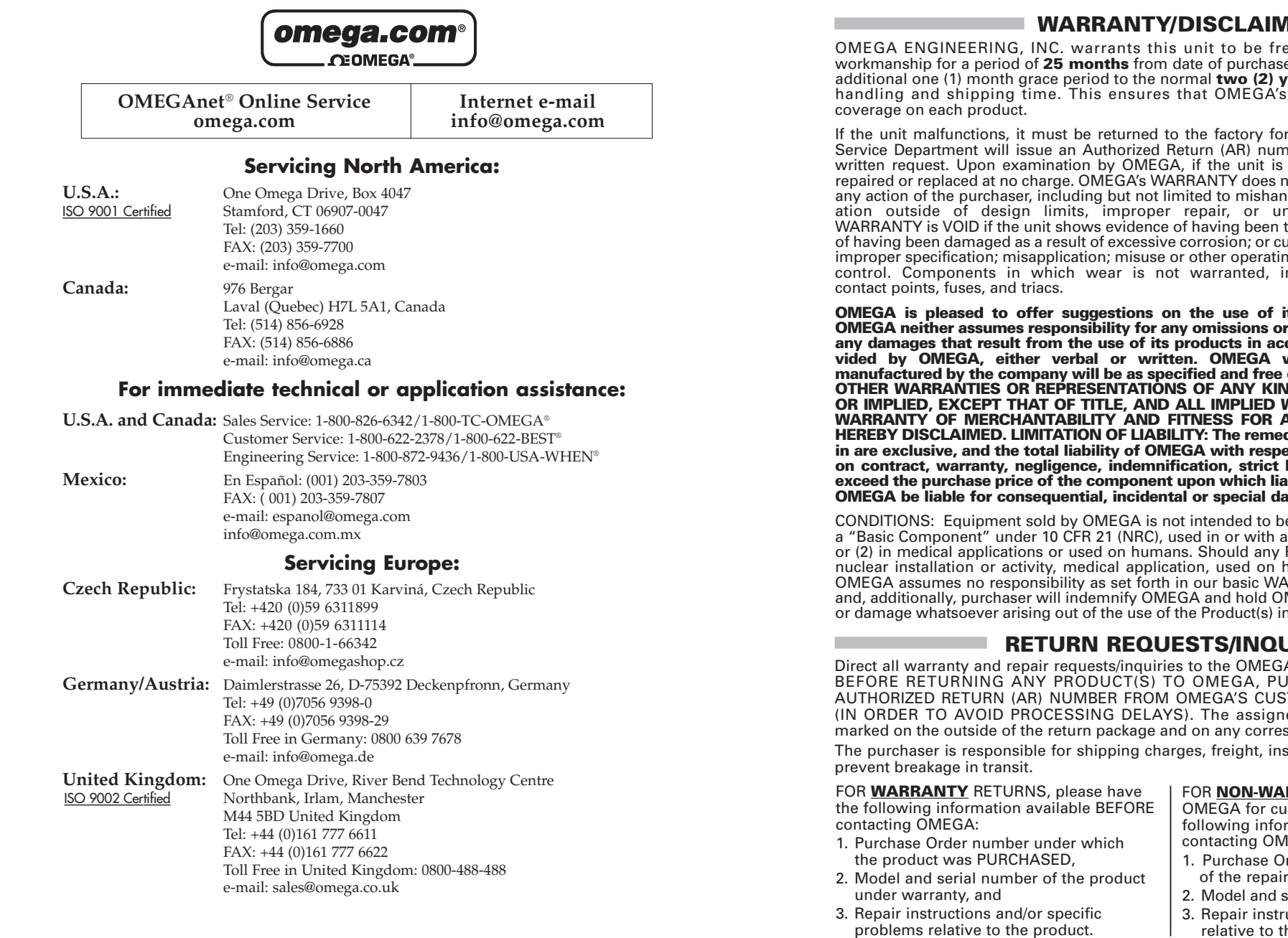

It is the policy of OMEGA Engineering, Inc. to comply with all worldwide safety and EMC/EMI regulations that apply. OMEGA is constantly pursuing certification of its products to the European New Approach Directives. OMEGA will add the CE mark to every appropriate device upon certification.

The information contained in this document is believed to be correct, but OMEGA accepts no liability for any errors it contains, and reserves the right to alter specifications without notice.

**WARNING:** These products are not designed for use in, and should not be used for, human applications.

### **WARRANTY/DISCLAIMER**

OMEGA ENGINEERING, INC. warrants this unit to be free of defects in materials and workmanship for a period of **25 months** from date of purchase. OMEGA's WARRANTY adds an additional one (1) month grace period to the normal **two (2) year product warranty** to cover handling and shipping time. This ensures that OMEGA's customers receive maximum

If the unit malfunctions, it must be returned to the factory for evaluation. OMEGA's Customer Service Department will issue an Authorized Return (AR) number immediately upon phone or written request. Upon examination by OMEGA, if the unit is found to be defective, it will be repaired or replaced at no charge. OMEGA's WARRANTY does not apply to defects resulting from any action of the purchaser, including but not limited to mishandling, improper interfacing, operation outside of design limits, improper repair, or unauthorized modification. This WARRANTY is VOID if the unit shows evidence of having been tampered with or shows evidence of having been damaged as a result of excessive corrosion; or current, heat, moisture or vibration; improper specification; misapplication; misuse or other operating conditions outside of OMEGA's control. Components in which wear is not warranted, include but are not limited to

**OMEGA is pleased to offer suggestions on the use of its various products. However, OMEGA neither assumes responsibility for any omissions or errors nor assumes liability for any damages that result from the use of its products in accordance with information provided by OMEGA, either verbal or written. OMEGA warrants only that the parts manufactured by the company will be as specified and free of defects. OMEGA MAKES NO OTHER WARRANTIES OR REPRESENTATIONS OF ANY KIND WHATSOEVER, EXPRESSED OR IMPLIED, EXCEPT THAT OF TITLE, AND ALL IMPLIED WARRANTIES INCLUDING ANY WARRANTY OF MERCHANTABILITY AND FITNESS FOR A PARTICULAR PURPOSE ARE HEREBY DISCLAIMED. LIMITATION OF LIABILITY: The remedies of purchaser set forth herein are exclusive, and the total liability of OMEGA with respect to this order, whether based on contract, warranty, negligence, indemnification, strict liability or otherwise, shall not exceed the purchase price of the component upon which liability is based. In no event shall OMEGA be liable for consequential, incidental or special damages.**

CONDITIONS: Equipment sold by OMEGA is not intended to be used, nor shall it be used: (1) as a "Basic Component" under 10 CFR 21 (NRC), used in or with any nuclear installation or activity; or (2) in medical applications or used on humans. Should any Product(s) be used in or with any nuclear installation or activity, medical application, used on humans, or misused in any way, OMEGA assumes no responsibility as set forth in our basic WARRANTY/DISCLAIMER language, and, additionally, purchaser will indemnify OMEGA and hold OMEGA harmless from any liability or damage whatsoever arising out of the use of the Product(s) in such a manner.

## **RETURN REQUESTS/INQUIRIES**

Direct all warranty and repair requests/inquiries to the OMEGA Customer Service Department. BEFORE RETURNING ANY PRODUCT(S) TO OMEGA, PURCHASER MUST OBTAIN AN AUTHORIZED RETURN (AR) NUMBER FROM OMEGA'S CUSTOMER SERVICE DEPARTMENT (IN ORDER TO AVOID PROCESSING DELAYS). The assigned AR number should then be marked on the outside of the return package and on any correspondence.

The purchaser is responsible for shipping charges, freight, insurance and proper packaging to

FOR **NON-WARRANTY** REPAIRS, consult OMEGA for current repair charges. Have the following information available BEFORE contacting OMEGA:

- 1. Purchase Order number to cover the COST of the repair,
- 2. Model and serial number of the product, and
- 3. Repair instructions and/or specific problems relative to the product.

OMEGA's policy is to make running changes, not model changes, whenever an improvement is possible. This affords our customers the latest in technology and engineering.

OMEGA is a registered trademark of OMEGA ENGINEERING, INC.

© Copyright 2007 OMEGA ENGINEERING, INC. All rights reserved. This document may not be copied, photocopied, reproduced, translated, or reduced to any electronic medium or machine-readable form, in whole or in part, without the prior written consent of OMEGA ENGINEERING, INC.

#### **4 Software updates/ replacing lost software**

The latest version of the TC-08 software can be downloaded free of charge from our web site at:

#### **www.omega.com**

If you require a new CD, please contact OMEGA Engineering.

#### **5 Writing your own software**

The CD ROM contains all the manuals and drivers which allow you to develop your own custom programs easily. Follow section 1.3 to install.

#### **6 Input connections**

The installed product manuals contain complete descriptions of input connections. Follow section 1.3 to install.

#### **7 Technical support**

The OMEGA Engineering web site at:

#### **www.omega.com**

also contains regularly updated technical support information. Both the product manual and the web site contain phone/fax and e-mail contact information for our technical support team.

#### **1 Introduction**

Thank you for purchasing a TC-08 data acquisition module.

This guide explains how to install the software and product manual using the supplied CD-ROM.

The product manual contains detailed information about using the product and its software. It includes all the information you will need to connect and set up your product. The product manual is installed in electronic format, but if you would prefer a paper copy, you can print the PDF files on the CD-ROM.

#### **2 General safety warning**

We strongly recommend that you read the general safety information below and also the product-specific safety warning in the product manual before using your product for the first time. If you do not use the equipment in the manner specified, then you may impair the protection provided. This could result in damage to your computer or injury to yourself or others.

The product manual is installed on your computer when you install the supplied software.

#### **Maximum input range**

You can find the maximum input range and, where applicable, overload protection range in the product manual installed on your computer. Always operate the product within the specified input range. Operation outside the range of the overload protection is likely to cause permanent damage to the unit.

#### **Mains voltages**

TC-08 data acquisition modules are not designed for use with mains voltages. To measure mains we recommend the use of a differential probe that is specifically designed for such measurements.

#### **Safety grounding**

The ground of every product is connected directly to the ground of your computer through the interconnecting cable supplied. This is done in order to minimize interference. Therefore, always use the supplied cable to attach the product to your computer.

As with most oscilloscopes and data acquisition modules, take care to avoid connecting the ground input of the product to anything which may be at some voltage other than ground. If in doubt, use a voltmeter to check that there is no significant AC or DC voltage between the oscilloscope ground and the point to which you intent to connect it. Failure to check may cause damage to the product or computer and could cause injury to yourself or others.

With temperature converters, take great care when measuring temperatures near mains equipment. If a sensor is accidentally connected to mains voltages, you risk damage to the converter or your computer and your computer chassis may become live.

You should assume that the product does not have a protective safety earth. Incorrect configuration or use on voltages outside the maximum input range can be hazardous.

#### **Repairs**

The unit contains no user-servicable parts. Repair or calibration of the unit requires specialized test equipment and must be performed by OMEGA Engineering.

#### **3 Installing the software and manual**

**Note:** Please follow the software installation instructions below **BEFORE** connecting the hardware product.

#### **3.1 Installing under Windows XP SP2 or Vista**

- 1) Insert the TC-08 software CD into your CD-ROM drive.
- 2) If Autorun is enabled, the CD will start up automatically. If so, go to step 6.
- 3) Press the **Start** button and select **Run...**
- 4) Type **d:\TC-08** (where **"d:"** is your CD-ROM drive).
- 5) Press the **Enter** key.
- 6) Click the **Install Application Software** button.
- 7) The program will guide you through the installation.

#### **3.2 Installing USB products**

USB products are supported only by Windows XP SP2 or Vista.

Install the software before connecting the product to the USB port for the first time (see section 3.1)

Once you have completed the software installation instructions in section 3.1, do the following:

- 1) Connect the USB cable between the product and one of the USB ports on your computer.
- 2) Allow the computer to automatically detect and configure your hardware product\*.

For instructions on how to configure the TC-08 software, see the electronic manual.

\* If Windows displays a warning message about Windows Logo testing you must click "Continue Anyway" to complete the installation and start using the hardware product.